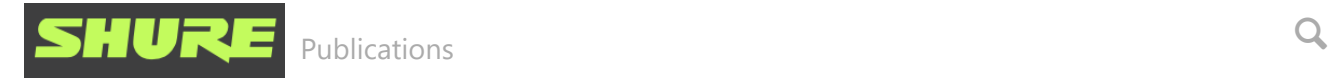

# **MV7** Podcast-Mikrofon

# Allgemeine Beschreibung

Das Shure MV7 ist ein dynamisches USB-Mikrofon in Profiqualität, das sich ideal für Nahsprechanwendungen eignet, bei denen es auf eine hohe Sprachverständlichkeit und einen ausgewogenen Klang ankommt. Die ansprechende und robuste Vollmetallkonstruktion verfügt über einen verstellbaren Bügel, der an einer Vielzahl von Mikrofonständern angebracht werden kann und flexible Aufstellmöglichkeiten bietet. Ein Touchpanel ermöglicht die Einstellung von Mikrofonverstärkung, Kopfhörerpegel, Monitor-Mix und Stummschaltung.

### Technische Eigenschaften

#### Praktischer Plug-and-Play-Betrieb

Kompatibel mit Windows- und Mac-Computern. Auch kompatibel mit iOS- und Android-Geräten mit entsprechenden Kabeln. (Kabel nicht im Lieferumfang enthalten.)

**Hinweis:** Informationen zu empfohlenen Android-Geräten sind unter <https://www.shure.com/MOTIVcompatibility> erhältlich.

#### Technologie zur Stimmisolierung

Durch die gebündelte Nierencharakteristik wird die Stimme isoliert und unerwünschte Hintergrundgeräusche werden entfernt.

#### Robuste, vielseitige Konstruktion

- Hybridmikrofon mit USB/Nierencharakteristik für digitale oder analoge Aufnahmen
- Anpassung der Einstellungen mittels intuitiver Touchpanel-Bedienoberfläche
- Robuste Vollmetallkonstruktion und ausgezeichneter Kapselschutz für außergewöhnliche Zuverlässigkeit

### Flexible Klangsteuerung mit der ShurePlus MOTIV™-Desktop-Anwendung

Die MOTIV-Desktop-Anwendung dient zur Steuerung der Mikrofoneinstellungen und bietet folgende Zusatzfunktionen:

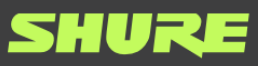

**[Auto-Pegel-Modus](https://pubs.shure.com/)** Automatische Anpassung der Mikrofoneinstellungen, um bei Publications  $\mathsf Q$ 

den Verstärkungs- und Komprimierungseinstellungen auf Nummer sicher zu gehen

- **Benutzerdefinierte Anwendervoreinstellungen**
- **Umschaltbare EQ-Filter** Hochpassfilter und Hervorhebung der Stimmverstärkung (Präsenzverstärkung) im manuellen Modus

# Anschließen des MV7

- 1. Das im Lieferumfang enthaltene Micro-B-USB-Kabel an das MV7 anschließen.
- 2. Das andere Ende des Micro-B-USB-Kabels mit einem Laptop verbinden.
- 3. Kopfhörer an den Monitorausgang anschließen.

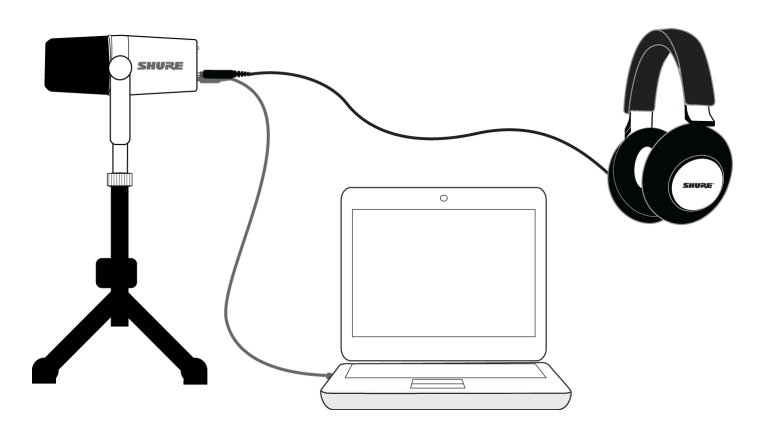

### Schnelles Einrichten

1. **Das Mikrofon mit dem dafür vorgesehenen Kabel an einen Computer anschließen.**

Die LEDs am MV7 pulsieren, sobald die Verbindung hergestellt ist.

- 2. **Die App unter [https://wwww.shure.com/MOTIVdesktop](https://www.shure.com/MOTIVdesktop) herunterladen.** Der Computer verlangt beim ersten Öffnen der App möglicherweise nach einer Berechtigung zur Verwendung des externen Geräts.
- 3. **Das Mikrofon aus dem Dropdown-Menü auswählen.**

Auf die benutzerdefinierten Bedienelemente für das MOTIV-Mikrofon zugreifen.

4. **Den Audiopegel prüfen und Mikrofoneinstellungen anpassen.**

Die Mikrofonverstärkung manuell einstellen oder für eine sorgenfreie Audio-Einrichtung den Auto-Pegel-Modus wählen. Zu Informationen über erweiterte Funktionen siehe Abschnitt "Erweiterte Mikrofoneinstellungen".

# Touchpanel-Schnittstelle

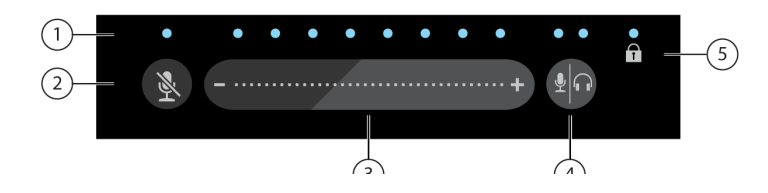

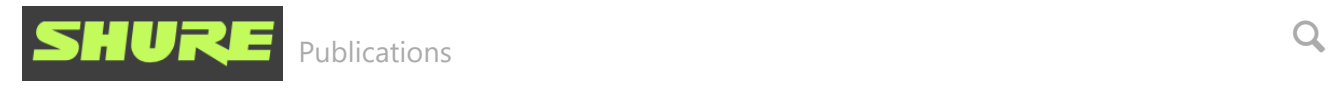

① **LED-Leiste** Zeigt Mikrofon- und Kopfhörerpegel an. Die LED-Farbe gibt an, welcher Pegel gerade angezeigt oder eingestellt wird.

- **Grün:** Mikrofonpegel
- **Orange:** Kopfhörerpegel
- **Grün/orange:** Monitor-Mix-Pegel

② **Stummschaltungstaste** Drücken, um das Mikrofon stummzuschalten bzw. die Mikrofonstummschaltung aufzuheben.

③ **Lautstärke-Schieberegler** Den Mikrofon- oder Kopfhörerpegel einstellen, indem mit dem Finger auf der Bedienfläche mehrmals nach oben und unten gewischt wird.

④ **Monitorumschalter** Die Modus-/Kopfhörertaste drücken, um zwischen den Lautstärkereglern für Mikrofon (grün) und Kopfhörer (orange) umzuschalten. Lang drücken, um die Bedienelemente für die Monitormischung (sowohl grün als auch orange) zu aktivieren. Erneut lang drücken, um zu den separaten Lautstärkereglern für Mikrofon und Kopfhörer zurückzukehren.

⑤ **Sperranzeige** Zeigt an, ob die Einstellungssperre ein- oder ausgeschaltet ist. Die Einstellungssperre verhindert ein Verstellen der Mikrofoneinstellungen durch versehentliches Berühren. Im Sperrmodus wird der Bildschirm mit den Mikrofoneinstellungen in der Desktop-Anwendung grau dargestellt.

### Bedienelemente

**Einstellen der Monitormischung:** Den Monitorumschalter 2 Sekunden lang gedrückt halten, um auf die Bedienelemente für die Monitormischung zuzugreifen. Nach links streichen, um das Mikrofon-Audiosignal stärker zu hören (grün), oder nach rechts streichen, um das Wiedergabe-Audiosignal besser zu hören (orange). Den Monitorumschalter gedrückt halten, um zu den separaten Lautstärkereglern für Mikrofon und Kopfhörer zurückzukehren.

**Einstellungssperre:** Stummschaltung und Monitorumschalter 2 Sekunden lang gleichzeitig gedrückt halten, um die Einstellungen zu sperren und zu entsperren.

**Beenden des Auto-Pegel-Modus:** Die Stummschaltung 2 Sekunden lang gedrückt halten.

**Hinweis:** Der Auto-Pegel-Modus kann nur über die MOTIV-Desktop-Anwendung aktiviert werden.

## LED-Verhalten

**Live Pegelanzeige:** Die Touchpanel LEDs lassen sich in eine visuelle Lautstärkenanzeige zur

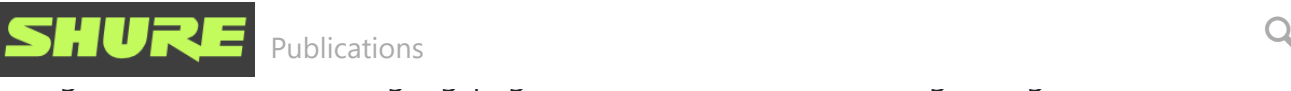

oder die Mikrofonverstärkung reduziert werden.

**Nacht-Modus:** Den Nacht-Modus auswählen, um die Helligkeit der Touchpanel-LEDs von hell (normal) auf weniger hell (gedimmt) abzusenken. Die Anzeigeoption des Nacht-Modus ist ideal für unauffällige Aufnahmen bei schwachem Licht geeignet.

Auf die Live-Pegelanzeige und den Nacht-Modus kann über Einstellungen > LED-Verhalten in der Registerkarte "Einstellungen" der MOTIV-App zugegriffen werden.

**Hinweis:** Informationen zu den dB-Werten in Bezug auf den Touchpanel-Schieberegler sind in der Tabelle "Touchpanel-Werte" im Anhang "Technische Daten" zu finden.

# Das MV7-Mikrofon

Das MV7 verfügt über eine dynamische Kapsel mit Nierencharakteristik, die mittels Stimmisolierungstechnologie Klangquellen abnimmt, die sich direkt vor dem Mikrofon befinden.

## MV7-Ausgänge

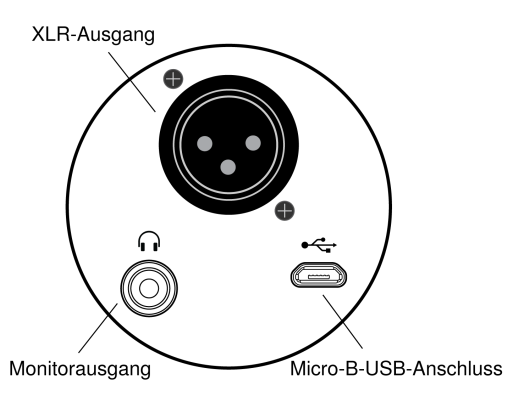

- **Passiver XLR-Ausgang:** Anschluss an XLR-Mischpulte und Schnittstellen. **Hinweis:** Das XLR-Audiosignal wird von den Software-Einstellungen nicht beeinflusst.
- **3,5-mm-Monitorausgang:** Anschluss an Kopf- und Ohrhörer
- **Micro-B-USB:** Zum Anschließen an einen Computer das im Lieferumfang enthaltene USB-A- und USB-C-Kabel verwenden

# Montageanweisungen

Das MV7-Mikrofon ist mit einer 5/8-Zoll-27-Gewindehalterung ausgestattet – der Gewindegröße, die am häufigsten an Mikrofonständern zu finden ist. Diese Halterung kann an einem Mikrofonständer befestigt oder an einem Galgen aufgehängt werden. Bei einigen Ständern ist möglicherweise ein Adapter erforderlich, der nicht im Lieferumfang enthalten ist.

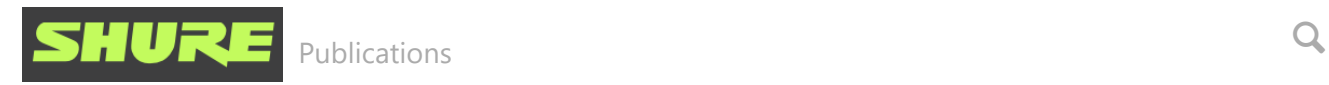

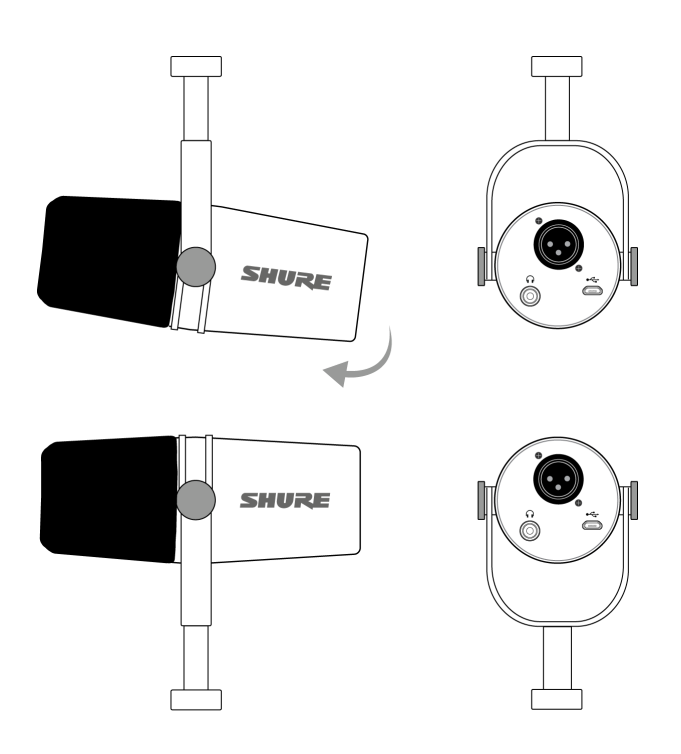

Um die Mikrofonausrichtung mühelos umzukehren, die Schrauben lockern und um 180 Grad drehen.

#### Windschutz

Der Windschutz bietet maximalen Schutz vor Plosivlauten und erzeugt einen wärmeren, intimeren Klang für Sprachanwendungen wie Podcasts oder Spiele.

# Auto-Pegel-Modus

Die folgenden Vorschläge erleichtern den Einstieg in die Nutzung des MV7. Dabei ist zu beachten, dass es viele effektive Möglichkeiten zum Aufnehmen einer Stimme gibt. Je näher das Mikrofon platziert wird, desto besser, doch der Auto-Pegel-Modus trägt in jedem Fall dazu bei, eine optimale Tonqualität zu erzielen. Experimentieren hilft dabei, herauszufinden, welche Mikrofonposition die besten Ergebnisse bringt.

#### Nah

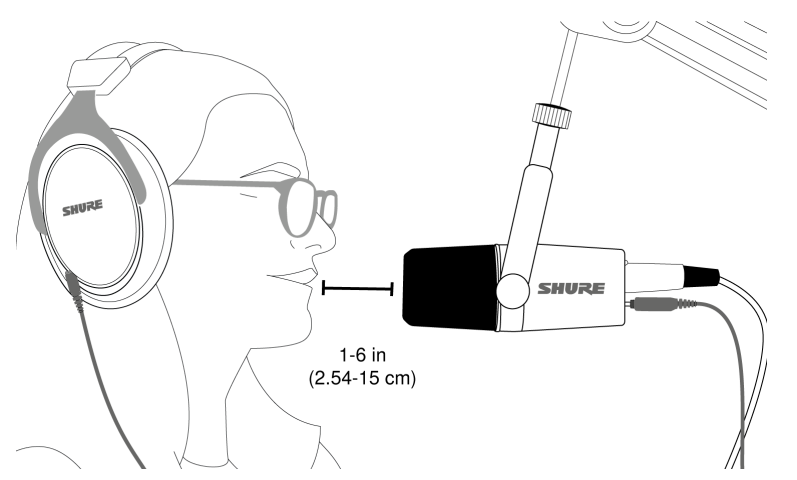

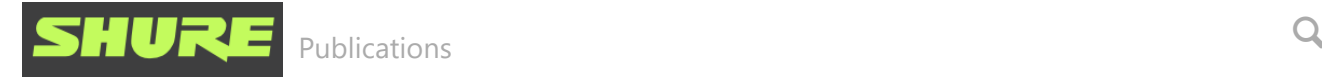

Für Podcast- und Sprachaufnahme-Anwendungen. Das MV7 möglichst nah vor dem Gesicht platzieren. Für einen intimeren Klang der Stimme und eine maximale Unterdrückung außeraxialer Geräusche direkt in das Mikrofon sprechen und dabei einen Abstand von 2,54 bis 15 cm einhalten. Wird näher beim Mikrofon gesprochen, werden die tiefen Frequenzen angehoben, was zu einer warmen Stimme führt. Bei Bedarf weitere Gain-Einstellungen vornehmen.

#### **Weit**

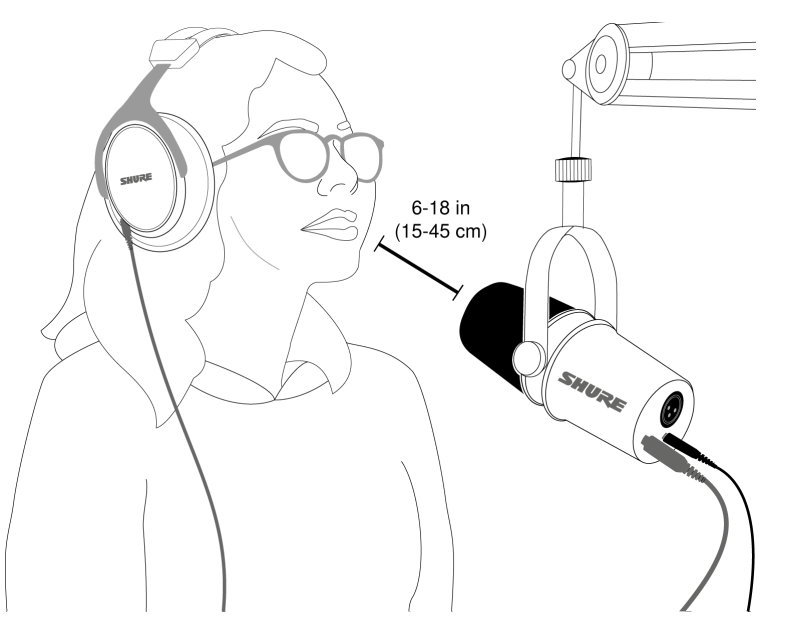

Ideal, wenn die Schallquelle weiter vom Mikrofon entfernt ist, wie z. B. beim Spielen, wenn die Person näher am Bildschirm oder an der Spielkonsole sein muss. Das Mikrofon direkt auf die Klangquelle richten. Das Mikrofon in einem Abstand von 15 bis 45 cm zur Schallquelle platzieren. Bei Bedarf weitere Gain-Einstellungen vornehmen.

**Tipp:** Da das MV7 ein Richtmikrofon ist, muss es direkt auf die Schallquelle gerichtet werden. Nach Möglichkeit mit der Mikrofonplatzierung experimentieren, um herauszufinden, wo der beste Klang erzielt wird. Je nach Bedarf weitere Gain-Einstellungen vornehmen.

### Weitere Tipps

Shure bietet informative Artikel und Schulungsmaterialien zu Aufnahmeverfahren für eine Vielzahl an Instrumenten und Anwendungen an. Weitere Informationen dazu sind unter [Shure Educational Articles](https://service.shure.com/Service/s/article/educational-articles-online-booklets-and-bulletins) (Informative Artikel von Shure) zu finden.

# Die Shure MOTIV-Desktop-App

Mit der Shure MOTIV-Desktop-App lassen sich die Mikrofoneinstellungen rasch anpassen.

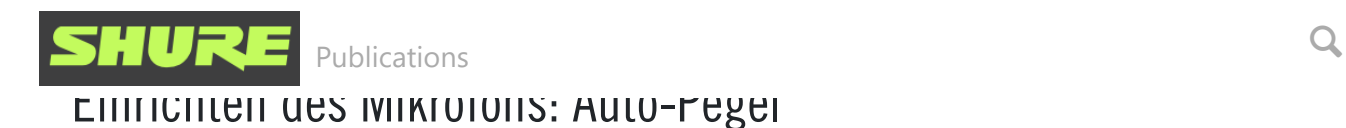

#### **MIC SETUP**  $1)$ SHURE MV7  $(2)$ Shure MV7  $\theta$  $(3)$ **MANIIAI** Preset  $\left( 4\right)$  $(5)$ Mic Mute  $\blacksquare$ **Monitor Mix**  $\Box$  $\bullet$  $(6)$ Mi Playhack **Mic Position**  $(7)$ Near Far Tone  $(8)$ Natural Dark **Bright LED Behavior**  $\left(9\right)$  $\bullet$ Live meters  $\blacksquare$ Night mode

① **Einstellungen** Auf die drei Punkte klicken, um die MOTIV-Softwareinformationen aufzurufen, Voreinstellungen und Anwendungseinstellungen zu verwalten und nach Firmware-Updates zu suchen.

② **Mikrofonauswahl-/Einstellungssperre** Auf das Einfügungszeichen tippen, um auf die Einstellungen für Ihr Mikrofon zuzugreifen. Auf das Sperrsymbol tippen, um ausgewählte Einstellungen zu sperren und zu entsperren.

③ **Auto-Pegel-Modus/Manueller Modus** Im AUTO-PEGEL-Modus kann die App die besten Optionen für die jeweiligen Aufnahmebedürfnisse auswählen. Der MANUELLE Modus bietet volle Kontrolle über die Mikrofoneinstellungen.

④ **Benutzerdefinierte Voreinstellungen** Über das Dropdown-Menü lassen sich benutzerdefinierte Voreinstellungen erstellen.

⑤ **Mikrofon-Stummschaltung** Mit dem Umschalter kann das Mikrofon stummgeschalten bzw. die Stummschaltung wieder aufgehoben werden.

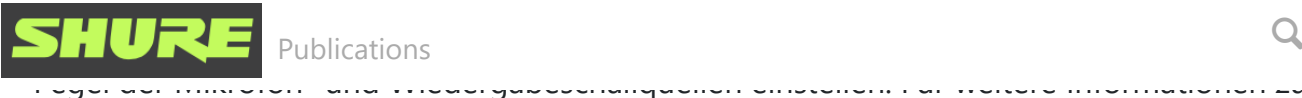

Überwachung siehe "Monitor Mix".

⑦ **Mikrofonposition** Den Abstand Nah oder Fern von der Schallquelle zum Mikrofon wählen.

⑧ **Klang** Die Tonqualität des Audiosignals durch Auswahl eines dunklen, natürlichen oder hellen Klangs anpassen. Über die verschiedenen Klangeinstellungen lässt sich das gewünschte Klangergebnis rasch erzielen.

⑨ **LED Behavior** Die Live-Pegelanzeige aktivieren, um das Touchpanel zur Messung der Mikrofonverstärkung zu verwenden. Mit dem Nacht-Modus kann die Helligkeit des Touchpanel verringert werden. Siehe "LED Behavior" bezüglich weiterer Informationen zur Nutzung dieser Mess- und Dimmfunktionen.

### Einrichten des Mikrofons: Manuell

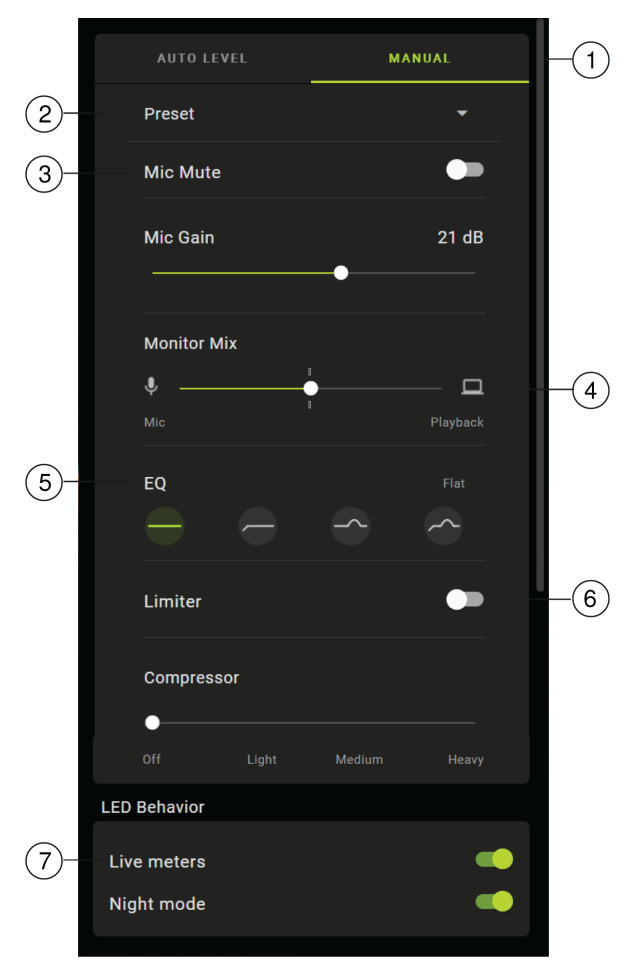

① **Auto-Pegel-Modus/Manueller Modus** Im AUTO-PEGEL-Modus kann die App die besten Optionen für die jeweiligen Aufnahmebedürfnisse auswählen. Der MANUELLE Modus bietet volle Kontrolle über die Mikrofoneinstellungen.

② **Benutzerdefinierte Voreinstellungen** Über das Dropdown-Menü lassen sich benutzerdefinierte Voreinstellungen erstellen.

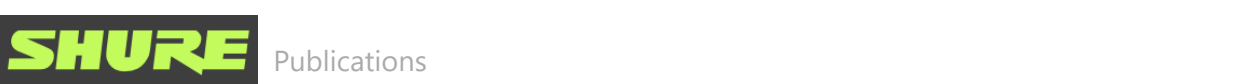

Publications  $\mathsf Q$ 

Mikrofonverstärkung wird über den Schieberegler gesteuert.

**Hinweis:** Einige Programme können die Mikrofonverstärkung im manuellen Modus steuern. Es empfiehlt sich, die Mikrofoneinstellungen zu sperren, sobald sie wunschgemäß angepasst wurden.

④ **Schieberegler für Monitormischung** Durch Bewegen des Schiebereglers lässt sich der Pegel der Mikrofon- und Wiedergabeschallquellen einstellen. Für weitere Informationen zur Überwachung siehe "Monitor Mix".

⑤ **EQ** Den Equalizer nutzen, um einen Hochpassfilter, Präsenz oder beides hinzuzufügen. Auf "Linear" tippen, um zu einem unveränderten Entzerrungszustand zurückzukehren.

⑥ **Limiter- und Kompressoreinstellungen** Die Feinabstimmung des Audiosignals erfolgt über die Limiter- und Kompressor-Bedienelemente. Für weitere Informationen siehe "Erweiterte Mikrofoneinstellungen".

⑦ **LED Behavior** Die Live-Pegelanzeige aktivieren, um das Touchpanel zur Messung der Mikrofonverstärkung zu verwenden. Mit dem Nacht-Modus kann die Helligkeit des Touchpanel verringert werden. Siehe "LED Behavior" bezüglich weiterer Informationen zur Nutzung dieser Mess- und Dimmfunktionen.

**Hinweis:** Wird in den Auto-Pegel-Modus gewechselt und anschließend in den manuellen Modus zurückgewechselt, so werden die manuellen Einstellungen zurückgesetzt.

#### Monitor-Mix

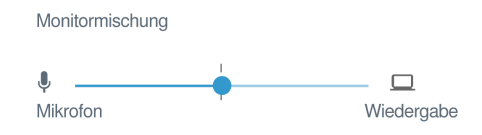

Mit dem Schieberegler für die Monitormischung lässt sich einstellen, wie viel von den einzelnen Schallquellen zu hören ist. Mit dem Monitoring in der Mitte beginnen und Anpassungen vornehmen, um optimale Ergebnisse zu erzielen.

- Den Schieberegler in Richtung des Mikrofonsymbols (Mikrofon) bewegen, um das ins Mikrofon eingehende Audiosignal besser zu hören. Zum Beispiel, wenn über eine aufgenommene Gitarrenspur gesungen wird und die Stimme deutlich zu hören sein soll.
- Den Schieberegler in Richtung des Gerätesymbols (Wiedergabe) bewegen, um die wiedergegebene Spur besser zu hören. Wenn eine Harmonie zur ursprünglichen Gesangsspur aufgenommen wird und die ursprüngliche Darbietung deutlich zu hören sein soll.

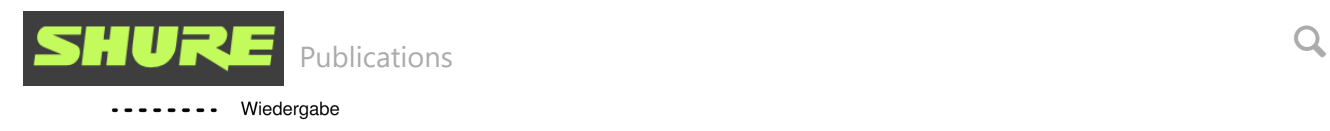

## EQ-Modi

Den Equalizer nutzen, um Frequenzbänder zu verstärken oder abzusenken, und um die Klangreinheit zu verbessern. Auf Linear tippen, um zu einem unveränderten Entzerrungszustand zurückzukehren.

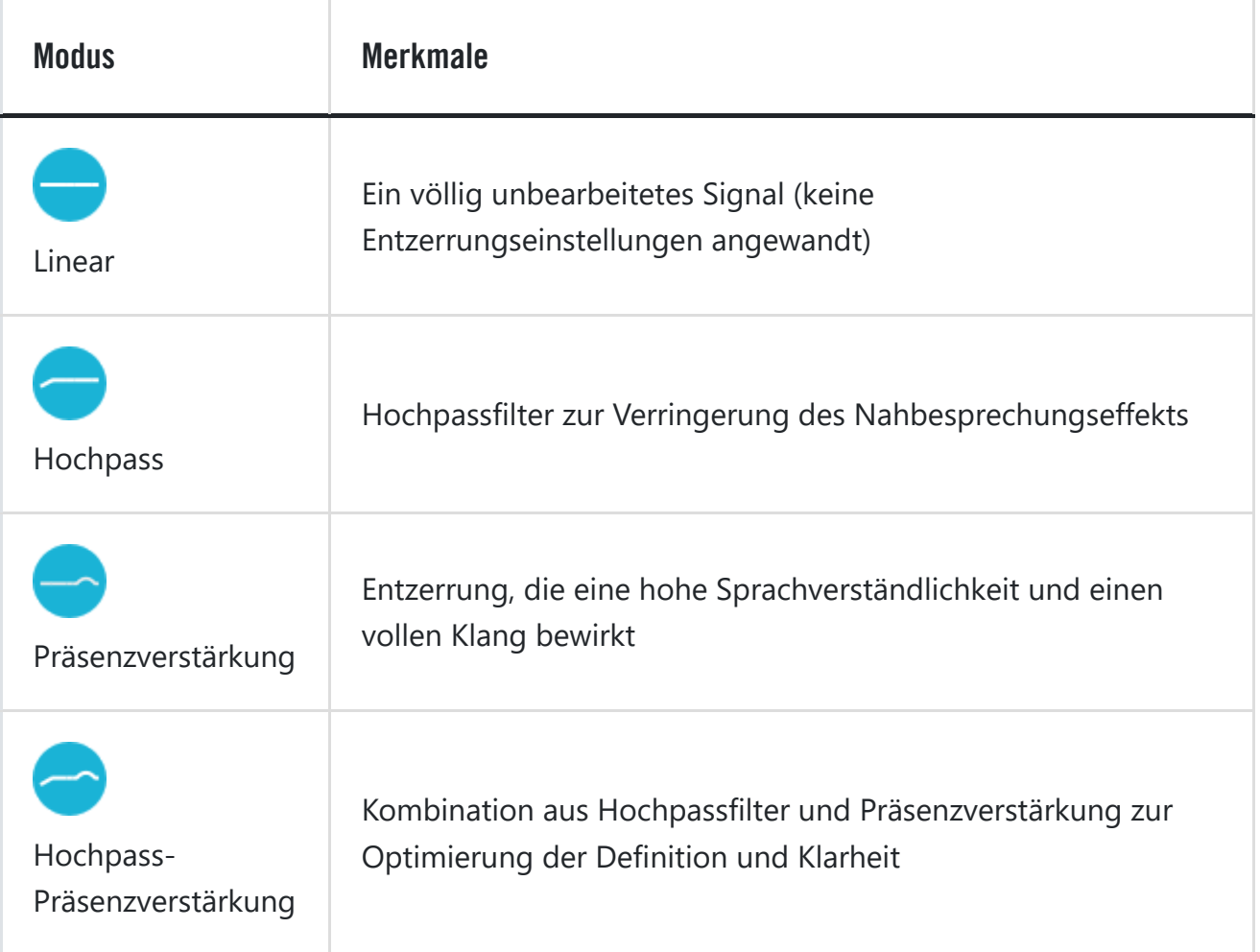

### Erweiterte Mikrofoneinstellungen

Feinabstimmung des Klangergebnisses mit Limiter-, Komprimierungs- und Entzerrungseinstellungen.

#### Limiter

Den Limiter ein- oder ausschalten, um Verzerrungen durch Pegelspitzen in Ihrer Aufnahme zu vermeiden.

#### Kompressor

Keine Komprimierung oder eine leichte, mittlere oder starke Komprimierung wählen, um die Lautstärke zu regeln, wenn die Schallquelle dynamisch ist. Leise Signale werden verstärkt und laute Signale gedämpft, was zu einem dichteren, lauteren Klang führt.

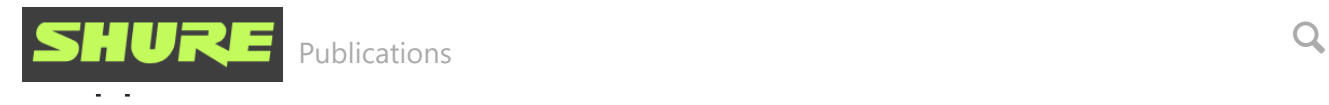

### Steuerung der Pegel

Um eine gleichmäßige Lautstärke zu gewährleisten, das Mikrofon so nah wie möglich am Gesicht positionieren.

## Mithilfe des Sperrmodus Audio sperren

Sobald die richtigen Audioeinstellungen für eine gute Klangqualität gefunden wurden, Stummschaltung und Monitorumschalter gleichzeitig 2 Sekunden lang gedrückt halten, um durch die Sperre ein versehentliches Verstellen zu verhindern und sicherzustellen, dass die Audioqualität konsistent bleibt.

# Überwachen der Klangqualität

Zum Anhören der Aufnahmen die Kopfhörer am Kopfhörerausgang des MOTIV-Geräts anschließen.

# Störungssuche

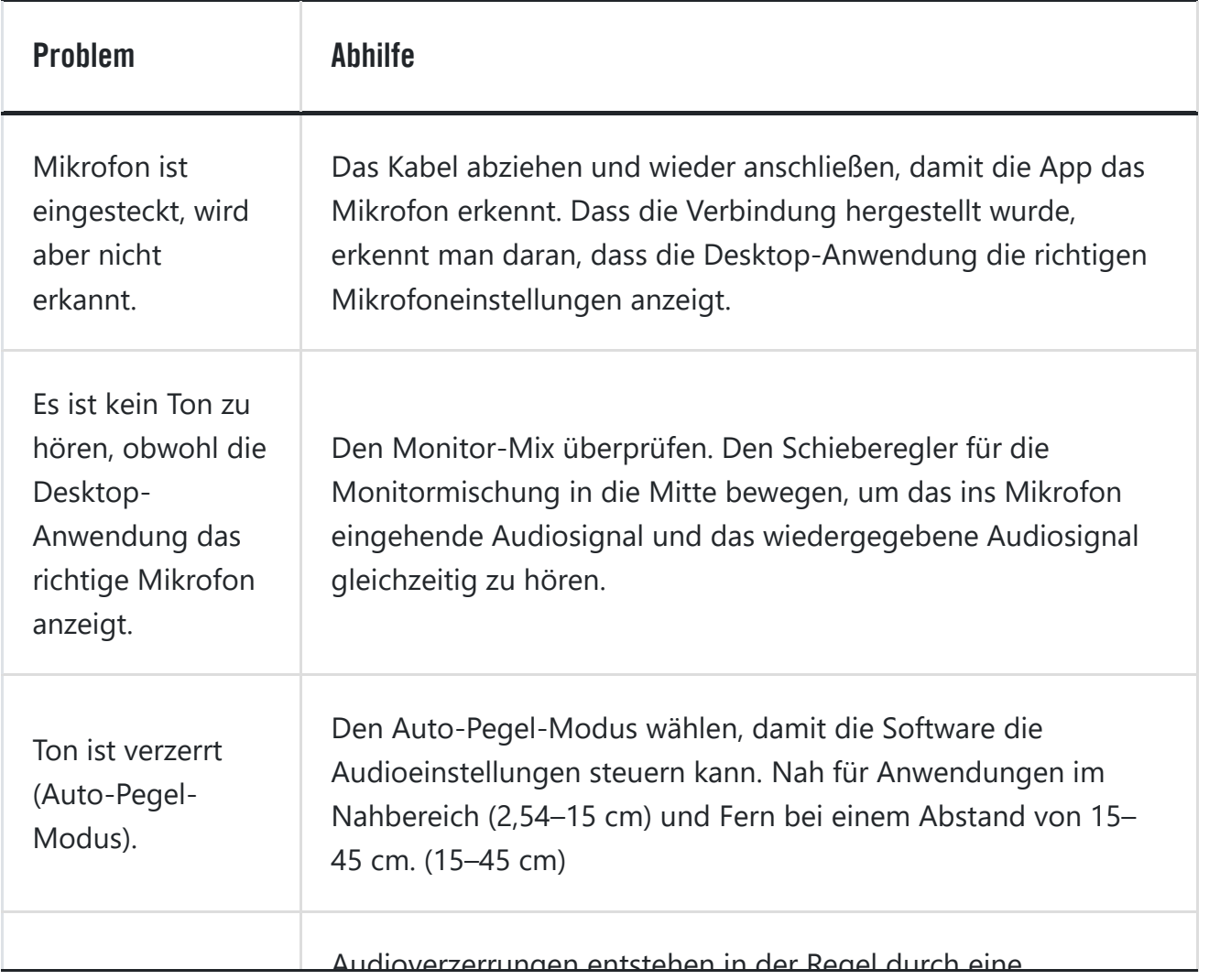

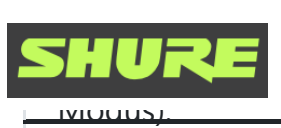

verringern.

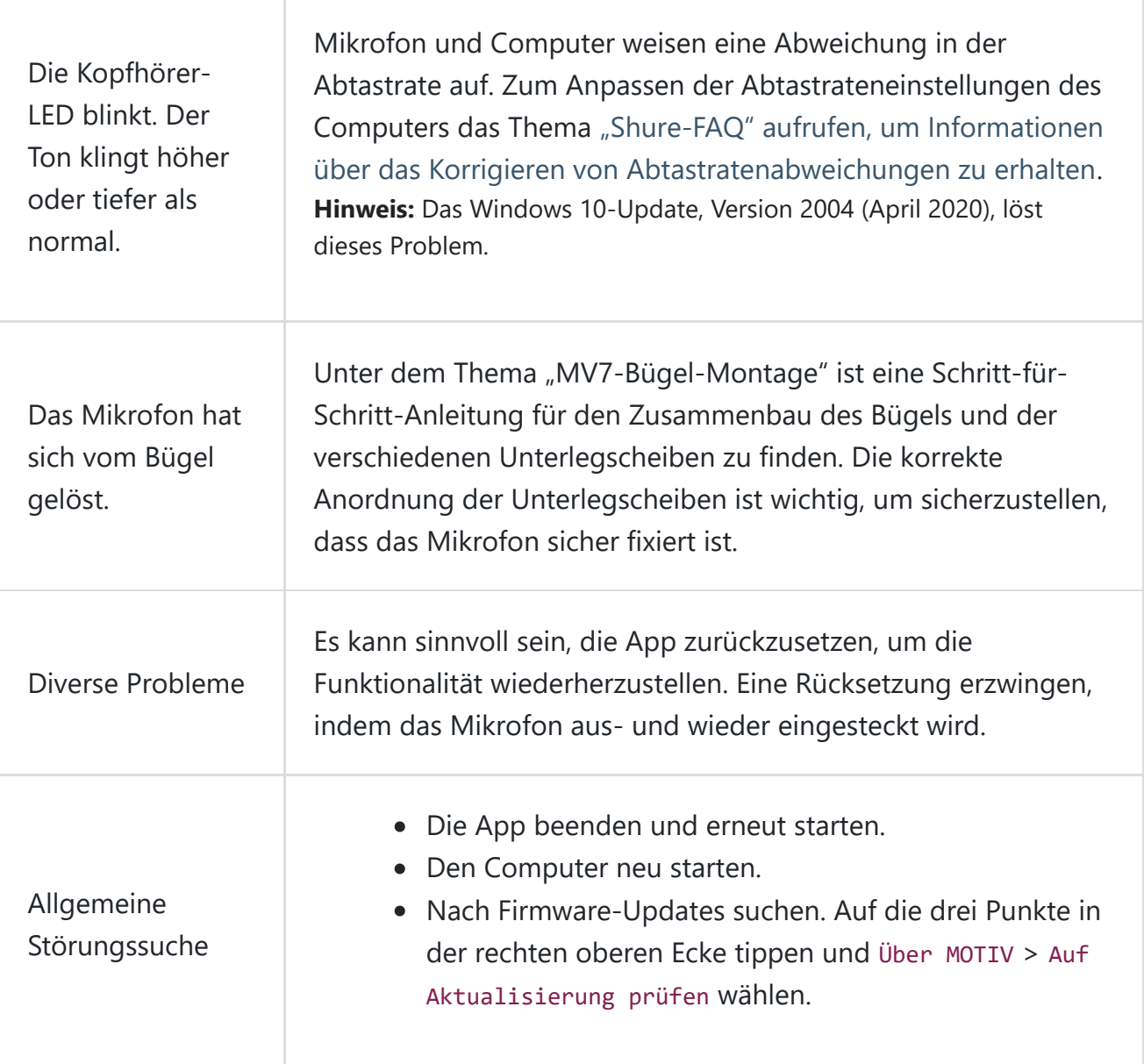

**Hinweis:** Mit dem Shure-Reparaturservice Kontakt aufnehmen, falls weiterhin Probleme auftreten.

# Firmware-Aktualisierung

Um von zusätzlichen Funktionen und Designverbesserungen zu profitieren, empfiehlt es sich, die Firmware der MOTIV-Desktop-Anwendung zu aktualisieren, wenn eine entsprechende Aufforderung eingeblendet wird. Es erscheint eine Benachrichtigung, sobald ein Firmware-Update verfügbar ist. Das Update kann sofort oder zu einem späteren Zeitpunkt heruntergeladen werden.

**Ti** U ti l E b i l d Akt li i d Akt li i l d Akt li i l d Akt li i d Akt li i d Akt li i l d Akt li i d Akt li<br>U ti l

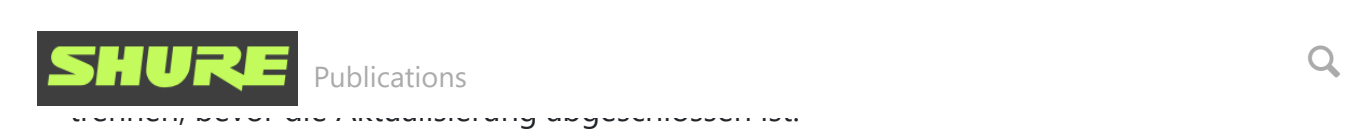

Um zu einem späteren Zeitpunkt auf das Firmware-Update zuzugreifen, auf die drei Punkte > Über > Auf Aktualisierung prüfen tippen. Auf das Caret-Symbol tippen und wenn das verfügbare Firmware-Paket neuer als die aktuelle Version ist, auf An Gerät senden tippen. Mit dem Shure-Reparaturservice Kontakt aufnehmen, falls Probleme auftreten.

### Geräte während Aktualisierungen angeschlossen lassen

Das MOTIV-Gerät während der Aktualisierung am Mobilgerät angeschlossen lassen, um sicherzustellen, dass keine Probleme bei der Aktualisierung auftreten.

# Systemanforderungen

#### Systemanforderungen und Kompatibilität: Mac

- MacOS 10.13 bis 10.15
- $64$  Bit
- Mindestens 2 GB RAM
- Mindestens 500 MB Festplatten-Speicherplatz

#### Systemanforderungen und Kompatibilität: Windows

- Windows 10
- $64$  Rit
- Mindestens 2 GB RAM
- Mindestens 500 MB Festplatten-Speicherplatz

### System Requirements and Compatibility: iOS

- **iOS:** iOS 14 and higher
- **iPhone:** iPhone 6s and higher
- **iPod Touch:** 7th gen

**Note:** iPad Pro (USB-C) is not supported.

### System Requirements and Compatibility: Android

Will work with any Android device that has:

- Android Pie 9.0 and higher
- USB Host Power Requirement of ≥100 mA
- USB Audio Class 1.1 support and higher

Android is a trademark of Google Inc.

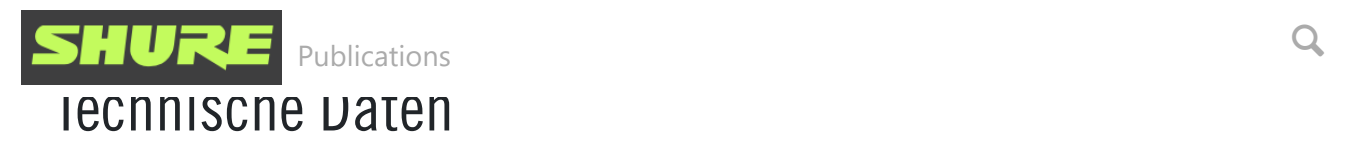

MFi Certified

Yes

#### DSP Modes (Presets)

Near/Far, Dark/Natural/Bright

#### Transducer Type

Dynamic (moving coil)

# Polar Pattern

Unidirectional (Cardioid)

# Output Impedance

314 Ω

#### Frequency Response

50 Hz to 16,000 Hz

#### Adjustable Gain Range

0 to +36 dB

#### Sensitivity

(@ 1 kHz, open circuit voltage)

-55 dBV/Pa [1] (1.78 mV), -47 dBFS/Pa [1] [2]

### Maximum SPL, Digital Output

132 dB SPL [2]

### Headphone Output

3.5 mm (1/8″)

### Polarity

Positive pressure on diaphragm produces positive voltage on pin 2 with respect to pin 3

### Mute Switch Attenuation

 $V_{\alpha}$ 

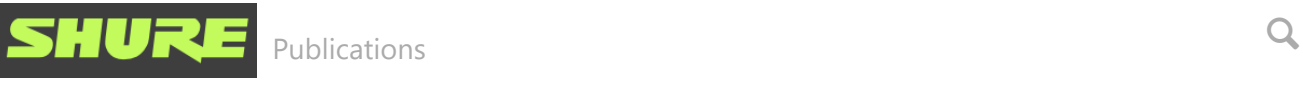

Yes

#### Compressor

Yes

#### Power Requirements

Powered through USB or Lightning connector

#### Housing

All metal construction

#### Mounting Type

5/8-27 thread mount

#### Net Weight

0.55 kg (1.21 lbs)

[1] 1 Pa=94 dB SPL

[2] At Minimum Gain, Flat Mode

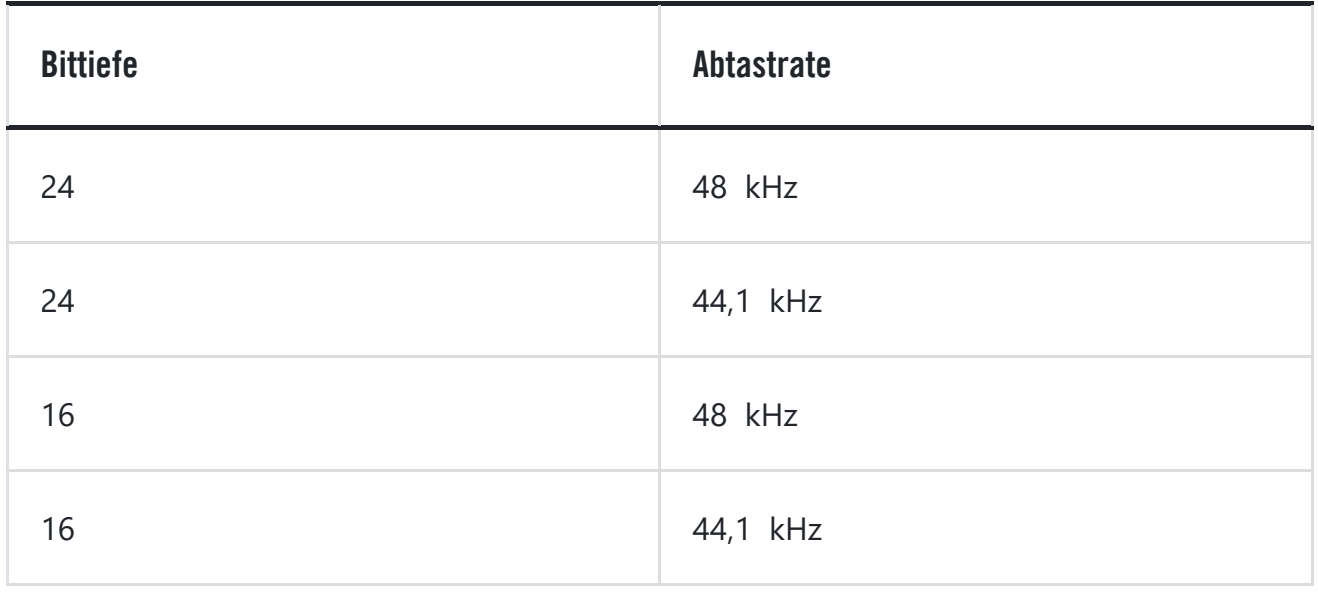

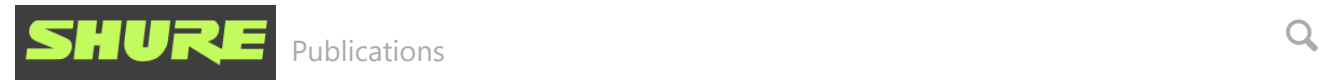

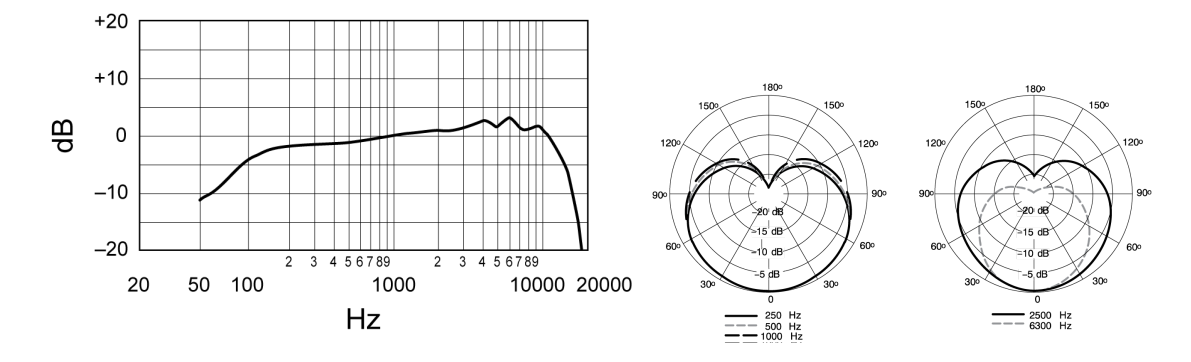

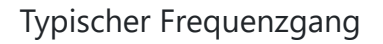

Typischer Frequenzgang Typische Richtcharakteristik

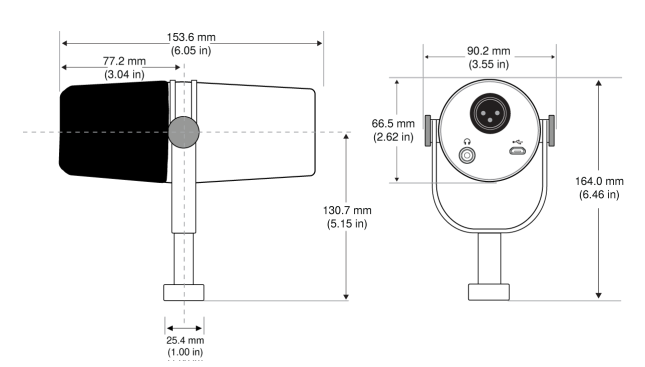

#### Gesamtabmessungen

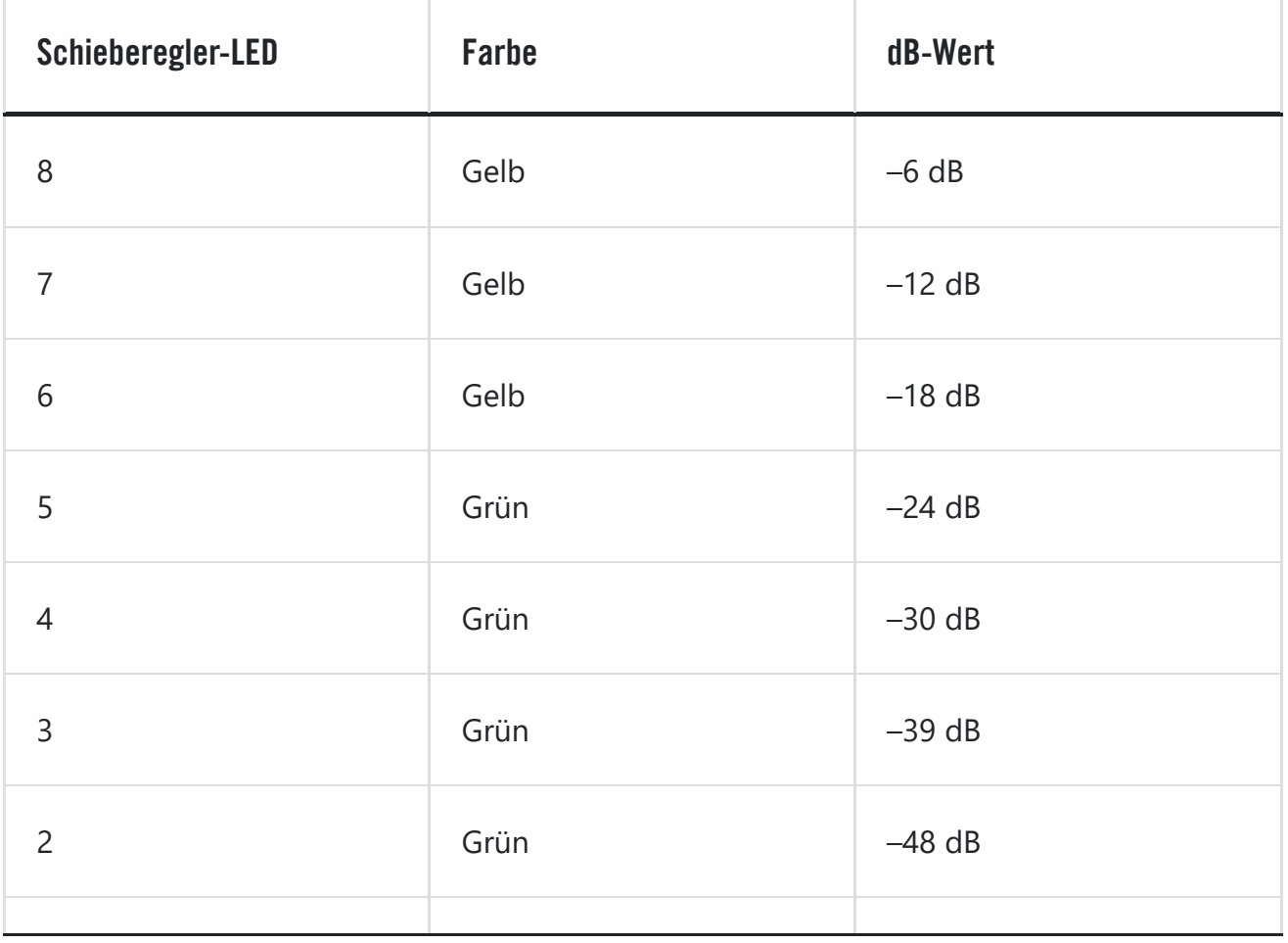

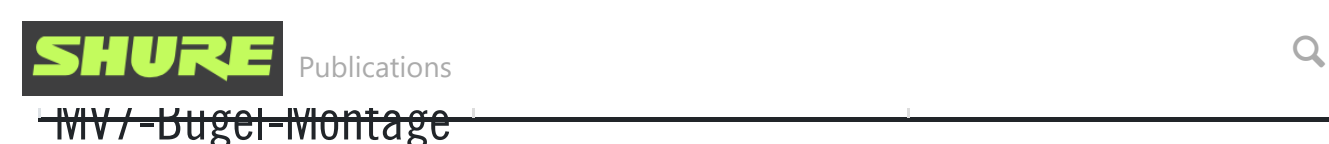

Der MV7-Bügel bietet Podcastern Flexibilität bei der Mikrofonplatzierung. Werden die Bügelknöpfe etwas gelockert, lässt sich das Mikrofon in verschiedenen Winkeln ausrichten. Sollte sich das Mikrofon vom Bügel lösen, sind dies die Schritte, mit denen es in der richtigen Reihenfolge wieder zusammengesetzt und sicher fixiert wird. Auf beiden Seiten befinden sich jeweils eine dünne graue Federscheibe, eine silber glänzende Messingscheibe, zwei schwarze Kunststoffscheiben, der Bügel und ein Bügelgewindeknopf.

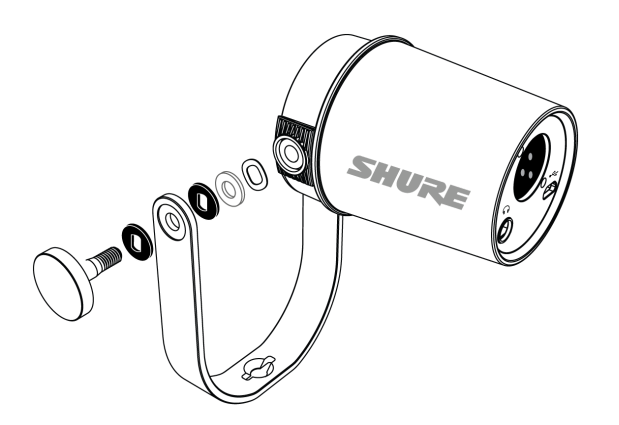

1. **Als erstes den Gewindeknopf mit der flachen Seite nach unten auf eine**

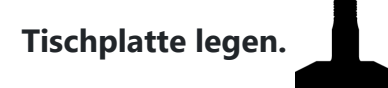

#### 2. **Die Unterlegscheiben auf dem Gewindeknopf stapeln.**

- Eine schwarze Kunststoffscheibe auf den Knopf legen.
- Als nächstes eine Seite des Bügels darauf platzieren.
- Danach die zweite schwarze Kunststoffscheibe darüber legen.
- Die flache silberne Unterlegscheibe und danach die dünne Federscheibe auf den Gewindeknopf legen.
- 3. **Während die Schraubenbaugruppe mit dem Finger festgehalten wird, das MV7 auf die Gewindeschraube schieben und den Knopf drehen, bis die Unterlegscheiben festsitzen.**

**Hinweis:** Diese Seite darf nicht zu fest angezogen werden, damit der Bügel beweglich bleibt und die Unterlegscheiben auf der gegenüberliegenden Seite montiert werden können.

- 4. **Am gegenüberliegenden Bügelarm die Unterlegscheiben in umgekehrter Reihenfolge in die Seite des MV7 einlegen.** Dünne Federscheibe > Flache silberne Unterlegscheibe > Schwarze Kunststoffscheibe > Bügelarm
- 5. **Der Bügelarm muss direkt auf dem Unterlegscheiben-Stapel platziert werden. Damit die Unterlegscheiben wirklich bündig ausgerichtet sind, einen Stift durch den Bügel und die Unterlegscheiben stecken. So wird sichergestellt, dass alle Teile ordnungsgemäß zentriert sind. Den Stift stecken lassen.**

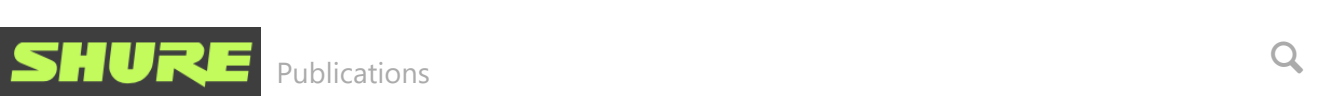

7. **Den Stift entfernen. Den Gewindeknopf und die schwarze Kunststoffscheibe**

**in die übereinander gestapelten Unterlegscheiben einsetzen und beide Seiten**

**festziehen, um sicherzustellen, dass das Mikrofon stabil ist.**

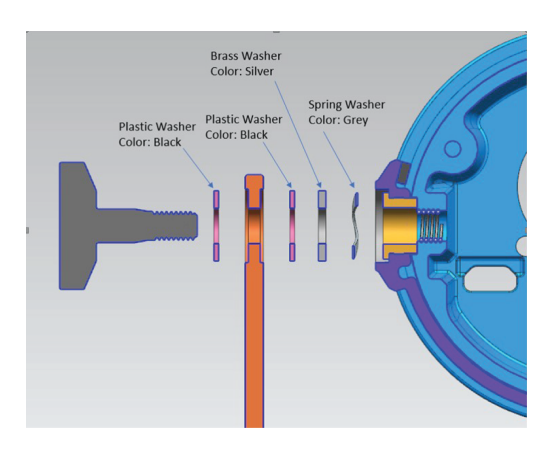

# Zubehör

#### Im Lieferumfang enthalten

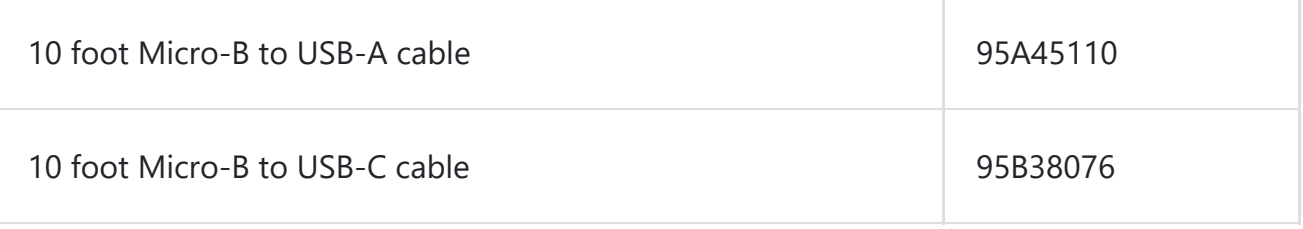

### Ersatzteile

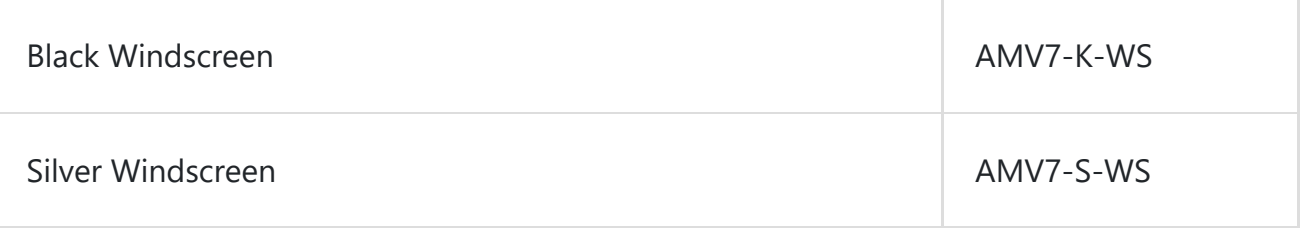

#### Optionales Zubehör

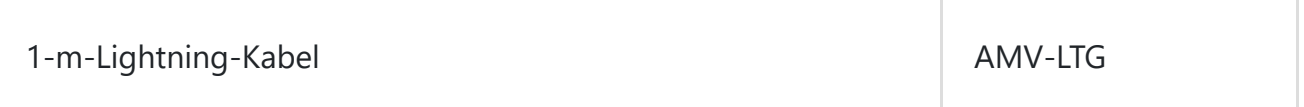

# Zulassungen

### Information to the user

This device complies with part 15 of the FCC Rules. Operation is subject to the following two conditions:

1. This device may not cause harmful interference.

2 This device must accept any interference received including interference that may

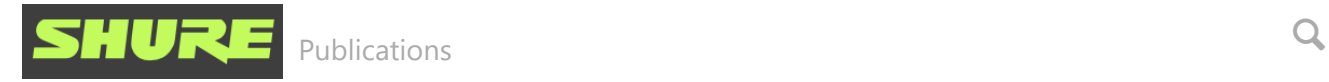

**Note:** This equipment has been tested and found to comply with the limits for a Class B digital device, pursuant to part 15 of the FCC Rules. These limits are designed to provide reasonable protection against harmful interference in a residential installation. This equipment generates uses and can radiate radio frequency energy and, if not installed and used in accordance with the instructions, may cause harmful interference to radio communications. However, there is no guarantee that interference will not occur in a particular installation. If this equipment does cause harmful interference to radio or television reception, which can be determined by turning the equipment off and on, the user is encouraged to try to correct the interference by one or more of the following measures:

- Reorient or relocate the receiving antenna.
- Increase the separation between the equipment and the receiver.
- Connect the equipment to an outlet on a circuit different from that to which the receiver is connected.
- Consult the dealer or an experienced radio/TV technician for help.

Dieses digitale Gerät der Klasse B entspricht den kanadischen ICES-003-Vorschriften.

#### **Konformitätskennzeichnung Industry Canada ICES-003:** CAN ICES-3 (B)/NMB-3(B)

Dieses Mikrofon kann mit jedem Mikrofonständer mit 5/8-Zoll-Gewindeadapter verwendet werden.

**Hinweis:** Die Prüfung beruht auf der Verwendung der mitgelieferten und empfohlenen Kabeltypen. Bei Verwendung von nicht abgeschirmten Kabeltypen kann die elektromagnetische Verträglichkeit beeinträchtigt werden.

Dieses Produkt entspricht den Grundanforderungen aller relevanten Richtlinien der Europäischen Union und ist zur CE-Kennzeichnung berechtigt.

Die CE-Konformitätserklärung ist erhältlich bei: www.shure.com/europe/compliance

Bevollmächtigter Vertreter in Europa:

Shure Europe GmbH

Global Compliance

Jakob-Dieffenbacher-Str. 12

75031 Eppingen, Deutschland

Telefon: +49 7262 9249-0

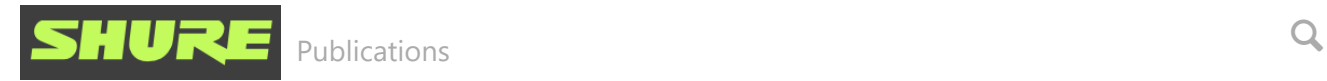

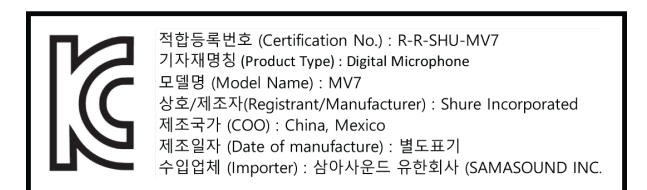

Made for iPad (5th generation), iPad (6th generation, iPad (7th generation, iPad (8th generation), iPad Air 2, iPad Air 3, iPad Mini 4, iPad Mini 5, iPad Pro 9.7-inch (1st generation), iPad Pro (12.9-inch) 1st generation, iPad Pro 10.5-inch 2017 (2nd generation), iPad Pro 12.9 inch 2017 (2nd generation), iPhone 6s, iPhone 6s Plus, iPhone SE, iPhone 7, iPhone 7 Plus, iPhone 8, iPhone 8 Plus, iPhone X, iPhone Xs, iPhone Xs Max, iPhone XR, iPhone 11, iPhone 11 Pro, iPhone 11 Pro Max, iPhone 12, iPhone 12 Mini, iPhone 12 Pro, iPhone 12 Pro Max, iPhone SE 2, iPod Touch (7th generation).

iPad, iPhone, iPod and iPod touch are trademarks of Apple Inc., registered in the U.S. and other countries. iPad Air, iPad mini, and Lightning are trademarks of Apple Inc. The trademark "iPhone" is used in Japan with a license from Aiphone K.K.

#### Android-Kompatibilität

Dieses Gerät kann mit Android-Geräten betrieben werden, die USB-Audio-Class 2.0 und USB-C unterstützen. Nicht alle Android-Geräte sind kompatibel. Android ist eine Marke von Google Inc.

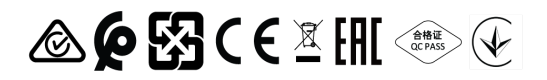